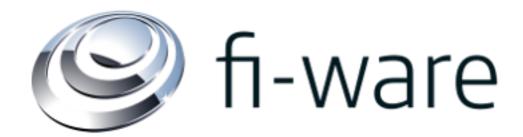

### **WP8 Combined Demo on**

IDM GE (NSN)
Data Handling GE (SAP)
Privacy GE (IBM)

Sept. 29<sup>th</sup> 2014, v8

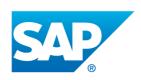

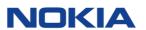

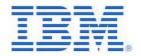

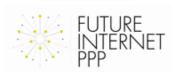

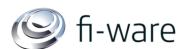

# fi-ware **Overview**

- Description of the Use Case
- High Level Architecture
- Prerequisites
- Message Flow
- Implementation Details
- Interfaces
- Development Tasks with Status
- Limitations
- Benefits of the Demonstrator
- Differences to the ABC4Trust Project
- Documentation
- Additional Links

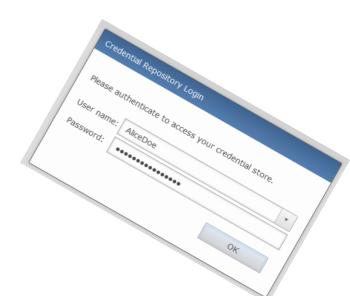

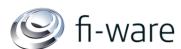

# **DESCRIPTION OF THE USE CASE**

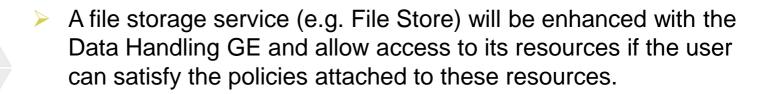

- With the Privacy GE, users are in full control of which attributes they reveal when interacting with the File Store. The Privacy GE is distributed over 3 sites: the 'User in the Cloud', the 'Verifier as a Service' and the 'Issuer Service'.
- The 'Verifier as a Service' connects to the File Store thereby enhancing it with Privacy GE features.
- The 'Issuer Service' is integrated into the IDM GE.

While respecting privacy of the user, selective attribute sharing will be supported restricted to the 'need to know' principle.

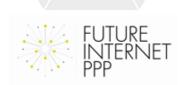

# HIGH LEVEL ARCHITECTURE: ENROLMENT

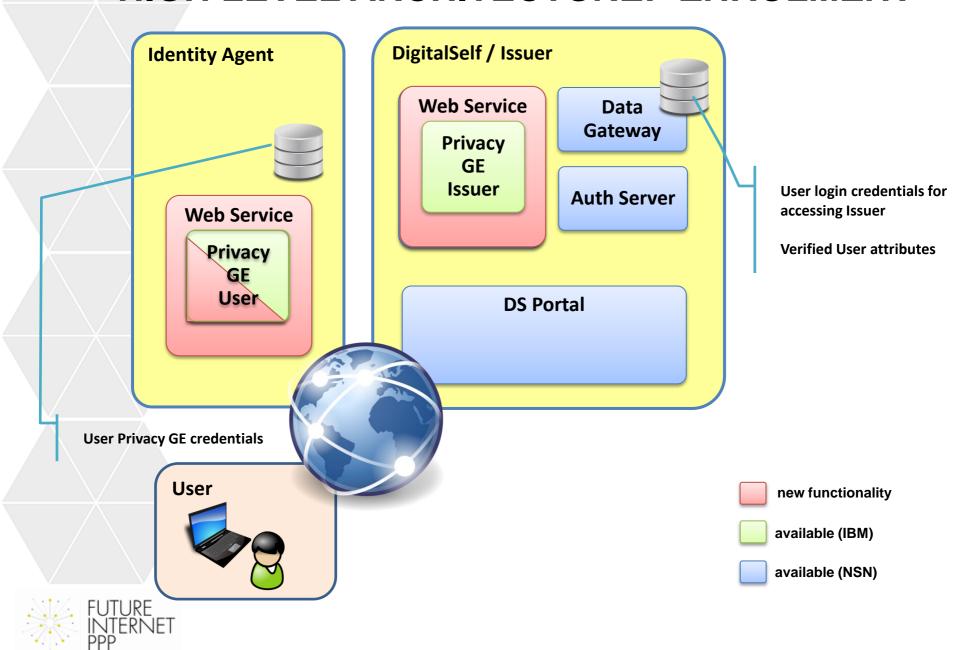

## HIGH LEVEL ARCHITECTURE: USE-CASE

"anonymous access of resources"

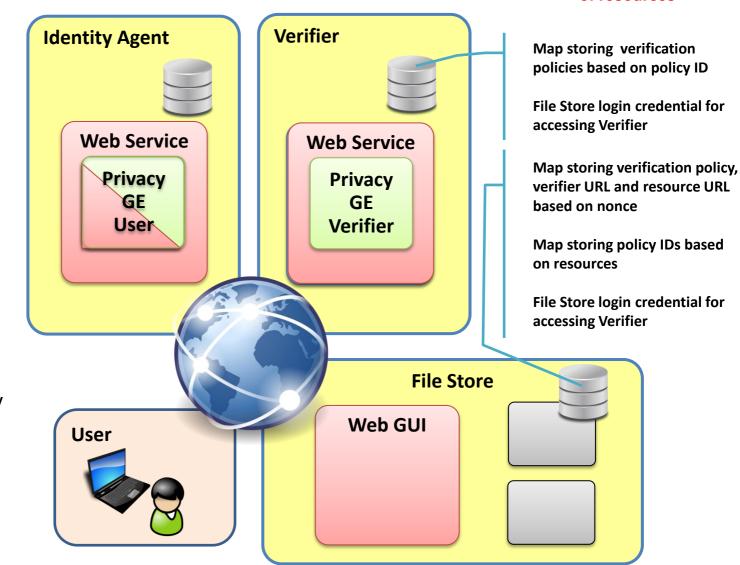

new functionality

available (IBM)

available (SAP)

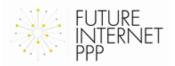

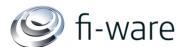

# fi-ware **MESSAGE FLOW (ENROLMENT)**

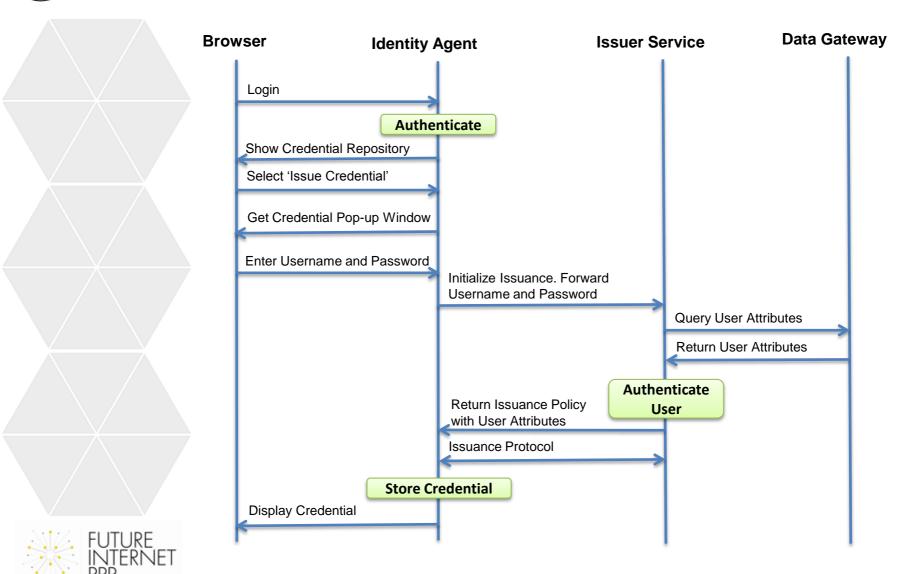

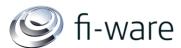

# fi-ware **MESSAGE FLOW (USE-CASE)**

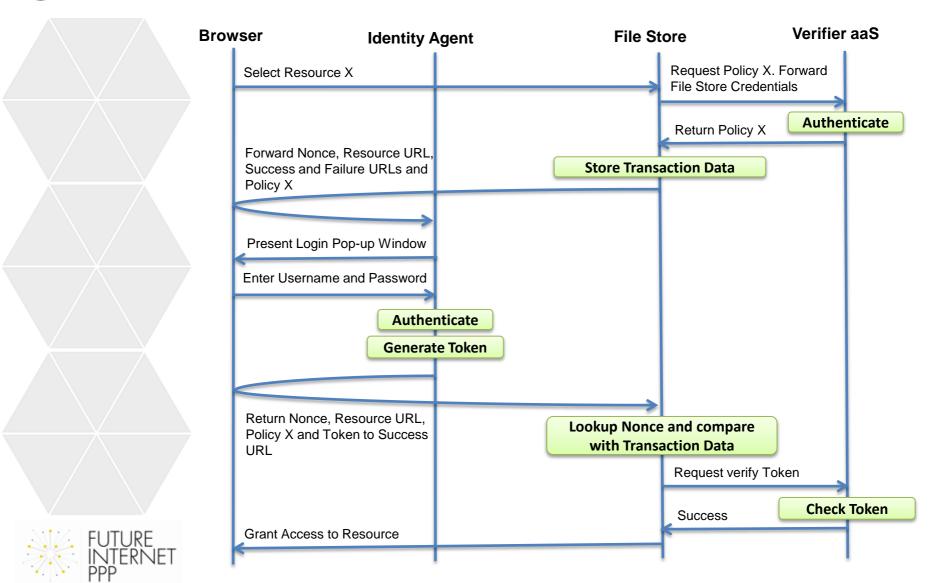

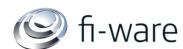

## **PREREQUISITES**

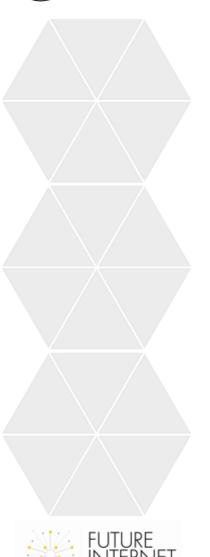

- The File Store service has stored resources which can only be accessed by users satisfying the policies attached to them
- The IDM GE has stored verified attribute values of the user including her login password for accessing the Issuer Service. The FI-WARE relevant attribute values are predestined for generating a Privacy GE credential

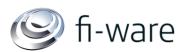

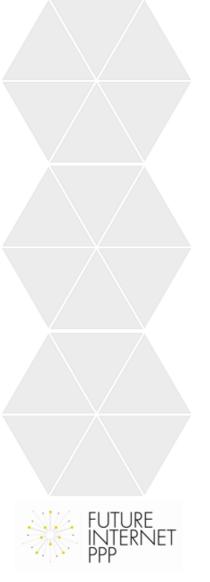

# **IMPLEMENTATION DETAILS I**

- The File Store service will be enhanced to show a list of resources without requiring a preceding login
- The user can choose a specific resource she wishes to access
- The user can choose the Identity Agent which must generate the token
- When the user selects a specific resource with a specific policy ID, the File Store fetches the presentation policy from the Verifier aaS
- An 'auto submit form' will make the user generate an HTTP-POST and send it to the Identity Agent
- The auto submit form embedded in the GUI of the File Store contains
  - a nonce (generated by and stored in the File Store)
  - the presentation policy received from the Verifier aaS
  - the URL of the requested resource
  - a failed and a success URL of the File Store
- The File Store stores the 'transaction data' using the nonce as handle in its database

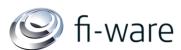

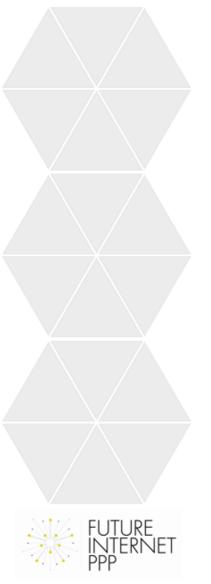

# **IMPLEMENTATION DETAILS II**

- After logging in to the Identity Agent, this service generates a presentation token on behalf of the user
- An auto submit form will make the user generate an HTTP-POST and send it to the File Store
- The auto submit form embedded in the GUI of the Identity Agent contains
  - the nonce
  - the URL of the requested resource
  - the presentation policy
  - the presentation token
- The File Store will then
  - fetch the 'transaction data' (presentation policy and resource URL) using the nonce as handle
  - compare the received policy with the stored policy
  - compare the received resource URL and the stored resource URL
  - forward the presentation policy and the presentation token to the Verifier aaS

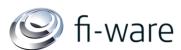

# **IMPLEMENTATION DETAILS III**

- The Verifier aaS will check the token
- If the token is ok, the File Store will finally grant access to the requested resource and delete the 'transaction data' including the nonce from its database

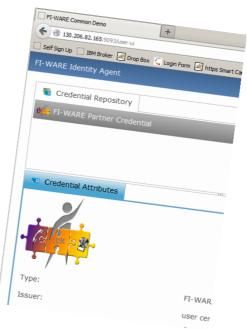

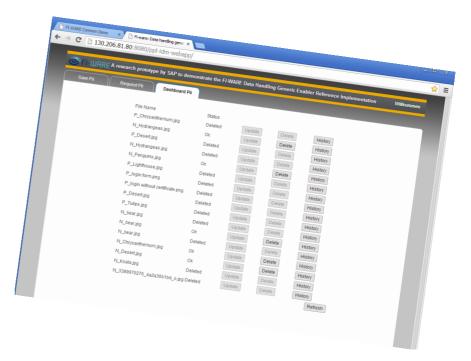

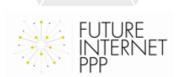

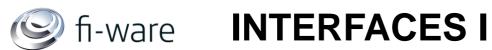

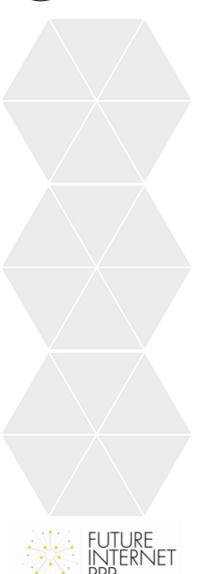

### Identity Agent → Issuer

| Path          | /issuer/external/initIssuanceProtocol/                    |
|---------------|-----------------------------------------------------------|
| HTTP Method   | POST                                                      |
| Input Type    | application/xml or text/xml                               |
| Input Format  | Username and Password and<br>Credential Specification UID |
| Output Type   | text/xml                                                  |
| Output Format | IssuanceMessage                                           |

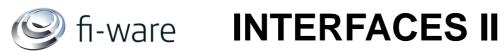

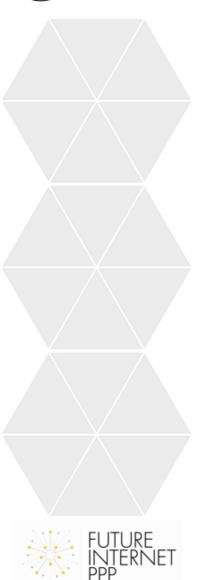

### **Identity Agent** → **Issuer**

| Path          | /issuer/external/issuanceProtocolStep/ |
|---------------|----------------------------------------|
| HTTP Method   | POST                                   |
| Input Type    | application/xml or text/xml            |
| Input Format  | IssuanceMessage                        |
| Output Type   | text/xml                               |
| Output Format | IssuanceMessage                        |

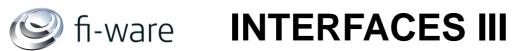

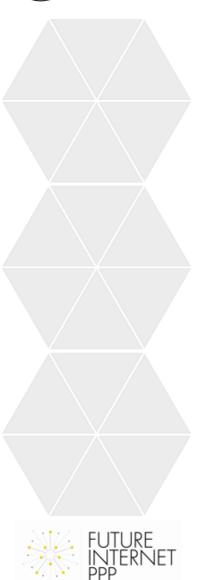

### File Store → Verifier

| Path          | /verifier/external/getPolicy/                                 |
|---------------|---------------------------------------------------------------|
| HTTP Method   | POST                                                          |
| Input Type    | application/xml or text/xml                                   |
| Input Format  | PresentationPolicyID and Verifiername and<br>Verifierpassword |
| Output Type   | text/xml                                                      |
| Output Format | PresentationPolicyAlternatives                                |

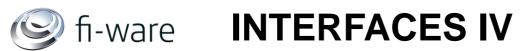

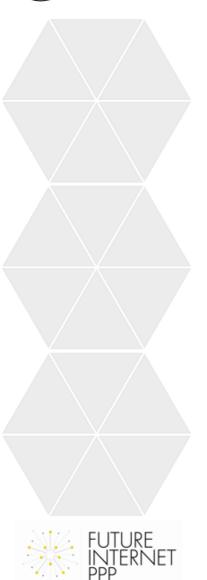

### File Store → Verifier

| Path          | /verifier/external/verifyTokenAgainstPolicy/                                                  |
|---------------|-----------------------------------------------------------------------------------------------|
| HTTP Method   | POST                                                                                          |
| Input Type    | application/xml or text/xml                                                                   |
| Input Format  | PresentationPolicyAlternatives and PresentationToken<br>and Verifiername and Verifierpassword |
| Output Type   | text/xml                                                                                      |
| Output Format | Boolean (true=success) PresentationTokenDescription                                           |

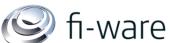

## **DEVELOPMENT TASKS WITH STATUS**

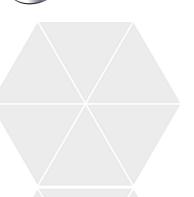

### (IBM) Identity Agent

- Modified graphical identity selection user interface such that it can run as a web-based cloud service where users are authenticated
- Added a credential issuance wizard to the Identity Agent that triggers a credential issuance protocol with an issuer service
- Trigger the generation of a presentation token upon reception of a presentation policy and forward the user to the provided success/failure URL
- Future extension: allow users to select which credentials shall be the basis for the token generation, instead of simply selecting the first possible choice

### (NSN) Issuer Service

- Provide RESTful interfaces to the methods of this service
- Authenticate users requesting issuance
- Enhance the database to allow storage of new attributes
- Enhance the SelfSignUp application to allow administration of new user accounts

### (NSN) Verifier as a Service

- Provide RESTful interfaces to the methods of this service
- Authenticate services requesting verification
- Provide pre-defined XML presentation policies files

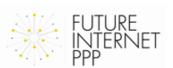

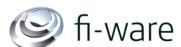

## **DEVELOPMENT TASKS WITH STATUS**

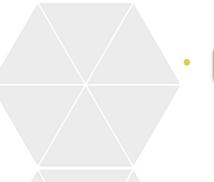

### (SAP) File Store

- Provide a UI for the File Store Service
  - Provide an interface for storing the resources and attaching policies to them
  - Provide an interface for retrieving the resources without logging in

# (NSN) Example Applications

- Develop an Example Drop Box and an Example Broker as feasibility study to verify the chosen interfaces between these entities
- Develop an Example Issuer

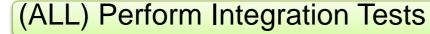

- Test the system with the Example Drop Box
- Test the final system using SAP's File Store

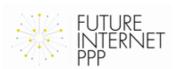

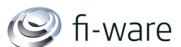

# LIMITATIONS

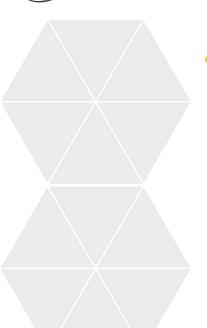

Use of pre-defined attributes/policies only

- o gender=male
- gender=female
- o age>65
- o age>18
- nationality=German
- nationality=Swiss
- nationality=French
- companyName=SAP
- companyName=IBM
- companyName=NSN

 Uploading resources to the 'File Store' requires authentication of the users and is therefore out of scope of this demo

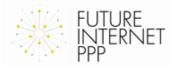

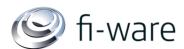

### Benefits of the Demo

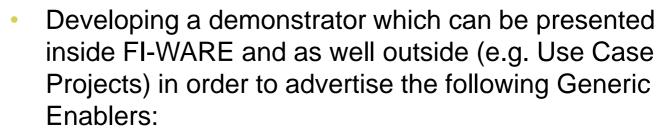

- IDM GE
- Data Handling GE
- Privacy GE
- Prove interworking/combination of Security Generic Enablers
- Propose an easy and clear use case scenario understandable for non-experts

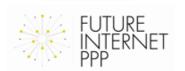

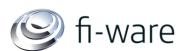

# fi-ware Differences to the ABC4Trust Project I

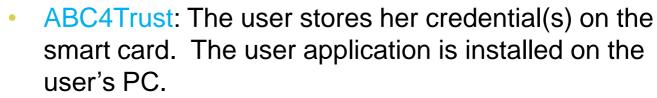

FI-WARE: The user application is shifted to the cloud and hosted by the 'Identity Agent'. Smart cards are not used.

ABC4Trust: The issuer is connected to the One-IDM via WSDL and has no access to the IDM LDAP data base. The IDM Portal acts as proxy between user and issuer. FI-WARE: The issuer has direct access to the Digital Self 'Data Gateway'. The identity agent has direct access to the issuer via RESTful interfaces.

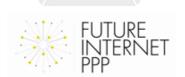

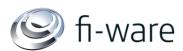

# fi-ware Differences to the ABC4Trust Project II

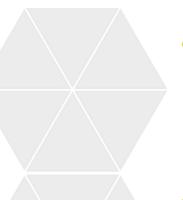

ABC4Trust: The RESTful interfaces are unprotected FI-WARE: The RESTful interfaces have been enhanced to carry authentication credentials

ABC4Trust: Requires Firefox or Internet Explorer FI-WARE: Requires Google Chrome

ABC4Trust: Deploys Idemix and U-Prove crypto engines FI-WARE: Deploys only the Idemix crypto engine

The two use-cases of the ABC4Trust pilots are significantly different this combined demo which integrates SAPs asset PPL into a File Store

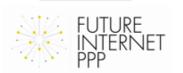

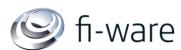

## DOCUMENTATION

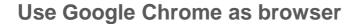

In order to start the demo, select the 'Request Pii' tab of this URL: <a href="http://idmlab02.extranet.nokiasiemensnetworks.com:443/ppl-webapp/">http://idmlab02.extranet.nokiasiemensnetworks.com:443/ppl-webapp/</a>

Video Clips showing the Demo can be found here:

http://idmlab03.extranet.nokiasiemensnetworks.com/fiwareopen/combinedDemo/Videos/

How to operate the Demo:

http://idmlab03.extranet.nokiasiemensnetworks.com/fiwareopen/combinedDemo/Docs/Cookbook%20for%20testing%20the%20com bined%20demo.pdf

Source Code and Libraries:

http://idmlab03.extranet.nokiasiemensnetworks.com/fiwareopen/combinedDemo/Code/

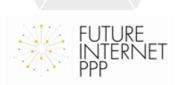

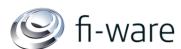

# fi-ware **ADDITIONAL LINKS I**

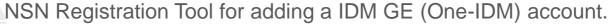

(The attributes of this account will be used for generating the Privacy-ABC credentials)

http://idmlab02.extranet.nokiasiemensnetworks.com:444/SignUp/

**IBM Identity Agent** 

http://130.206.81.92:9093/user-ui

NSN Example Drop Box:

http://idmlab07.extranet.nokiasiemensnetworks.com:443/ExampleDropBox/

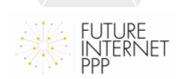

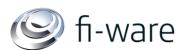

## ADDITIONAL LINKS II

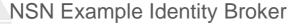

http://idmlab02.extranet.nokiasiemensnetworks.com:443/ExampleBroker/

Issuer Database check URL:

http://idmlab06.extranet.nokiasiemensnetworks.com:443/issuer\_aas/issuer/g eneric

NSN Example Issuer without IDM Database:

http://idmlab02.extranet.nokiasiemensnetworks.com:443/ExampleIssuer/issuer/external/initIssuanceProtocol

http://idmlab02.extranet.nokiasiemensnetworks.com:443/ExampleIssuer/issuer/external/issuanceProtocolStep

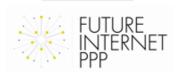

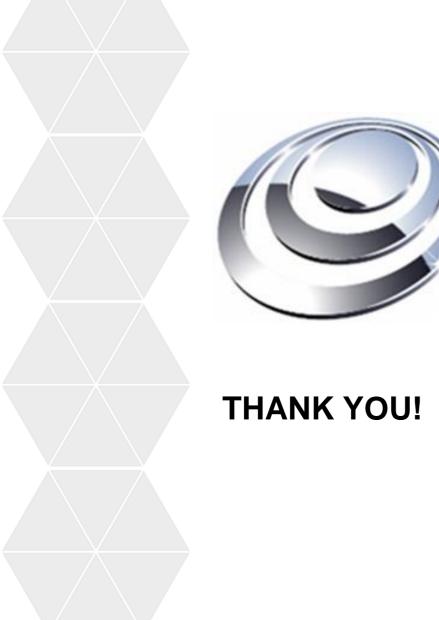

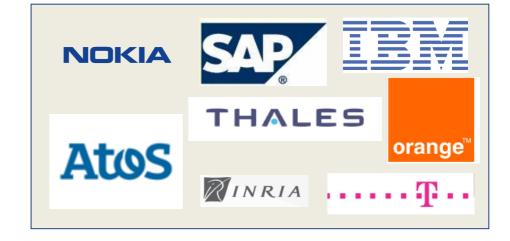